Instructions for Finalizing Graduating Seniors To view this form's due dates go to: [phisigmapi.org/duedates](https://www.phisigmapi.org/duedates)

## Log in to: chapteradmin.phisigmapi.org **Select "Member Roster" > "Finalize Graduating Seniors"**

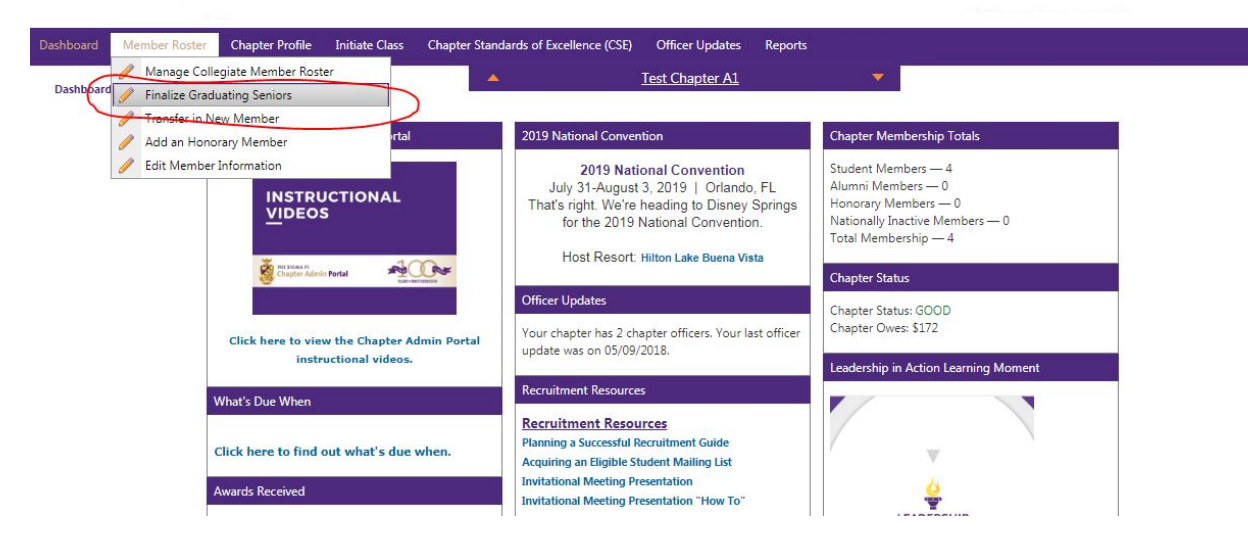

### Start the 5 Step Process

#### **Step 1**: **Read through the Directions and then click "Continue".**Dashboard Member Roster Chapter Profile Initiate Class Chapter Standards of Excellence (CSE) Officer Updates Reports **Test Chapter A1** Member Roster > **Finalize Graduating Seniors** iew Selection Selection Additional Info Validation Step: Overview Continue (Selection)

It's graduation time! On this form you must turn the Members that you marked as "Senior Graduates This Term" to "Member Graduated" if they did indeed graduate. This will change their status to Alumni Member. Like every form in the Chapter Portal, this form is a five step process.

#### **Directions:**

or<br>1. Press "Continue."<br>2. Go through every Member on the list and click on the number that corresponds with that person. If there is no change to a Member make sure "No Action" is selected.

Once you have made all of the changes press "Continue.<br>3. Review your changes and press "Continue."

4. Validate your submission by e-signing your name and the date exactly as it is read below the text box. Press "Continue."

5. Print your receipt for your Chapter Records. Note: Member Graduated is a Member of Phi Sigma Pi who has already graduated that term. You will notice that you can only pick certain options for each Member based<br>off of the Member type.

Step: Overview

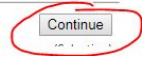

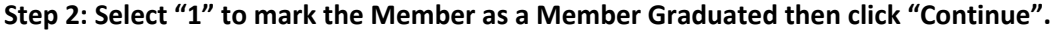

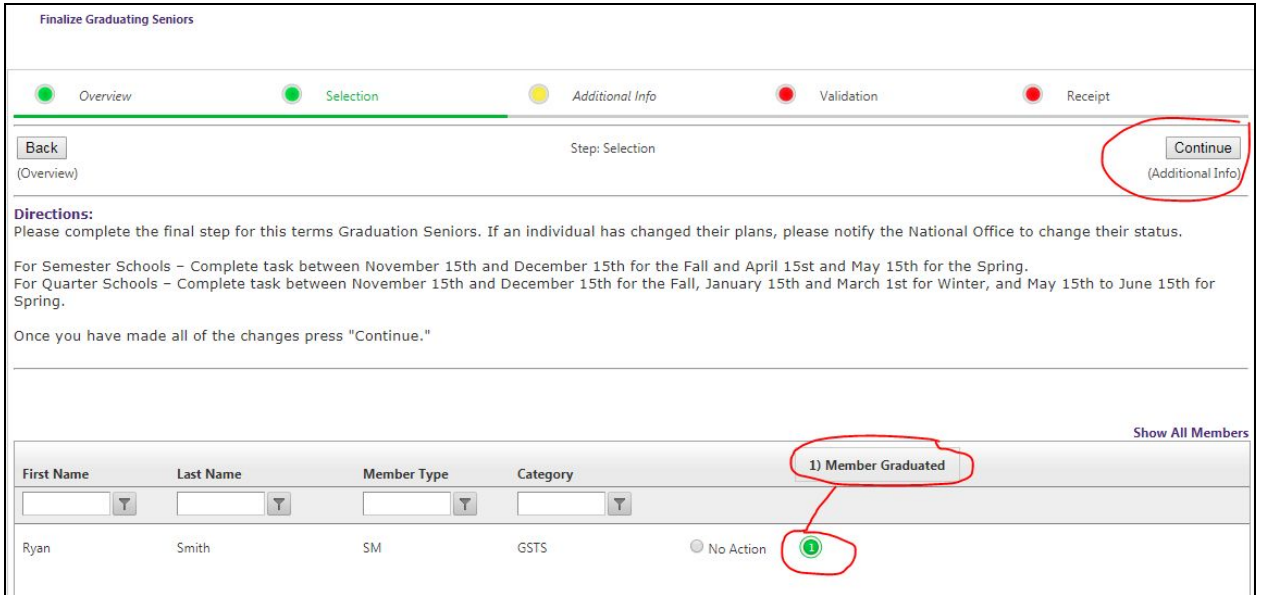

# **Step 3: Complete the required graduation information for each senior and then click "Continue".**

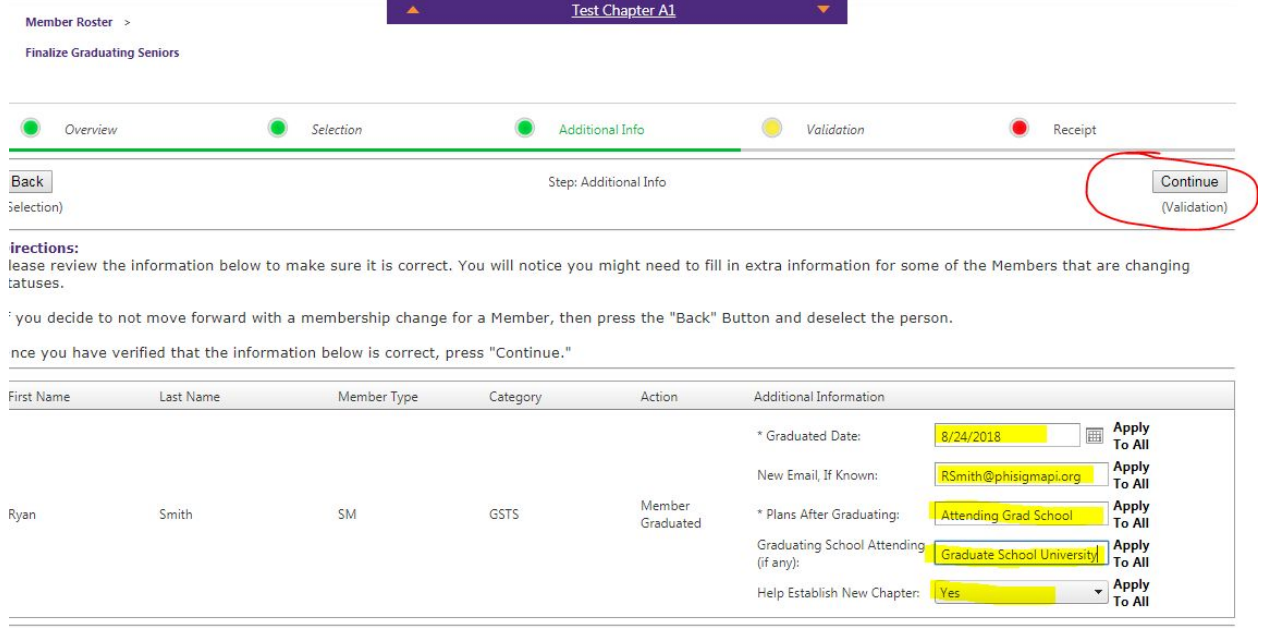

**Step 4: Type in your name and date as it appears on the bottom and then click "Continue".**

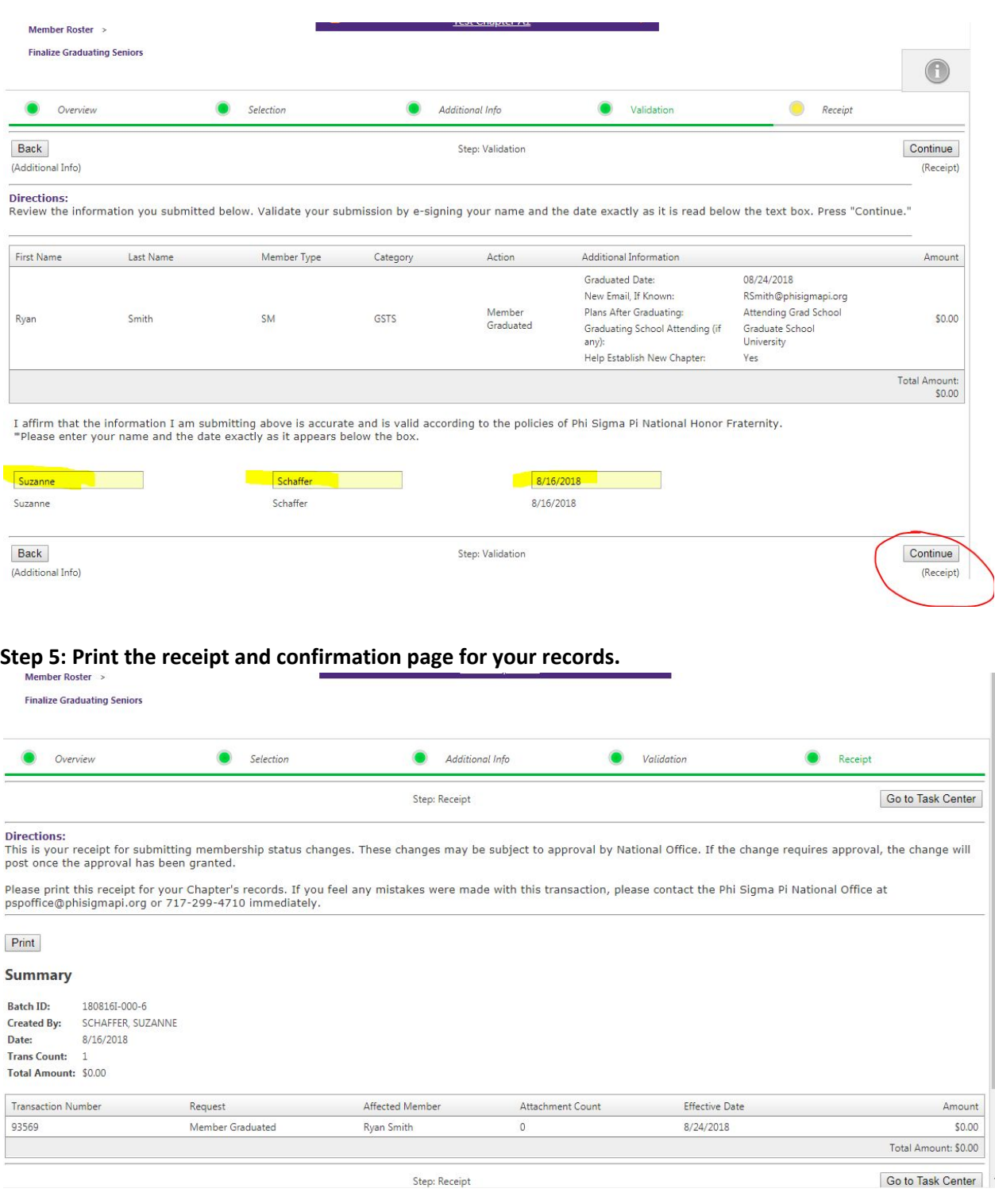

To confirm that actions have been received, go to "Reports" > "Student Members" the marked graduating seniors will be removed from this report. Please note that it may take a minute for the system to sync.

**You are finished!**